*Код участника: ПУ18-910-2*

- 1) ОТВЕТ: 120 стр.
- 2) треугольник первый и желтый

ромб зеленый и 2

квадрат красный и 3

круг 4 и синий

- 3) 60
- 4) 38

5) 41 и 4

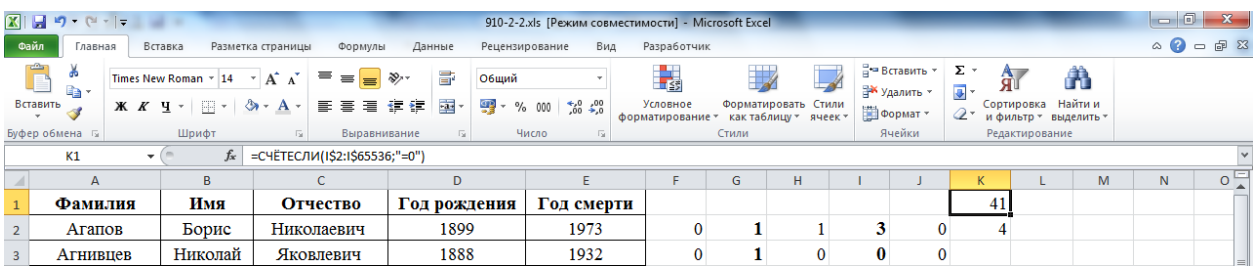

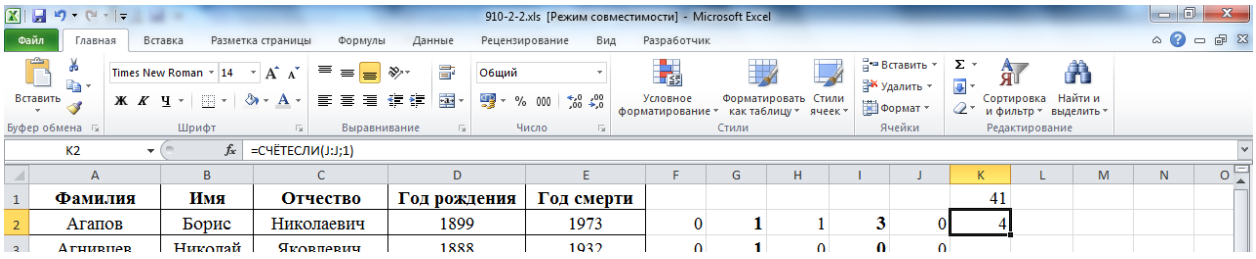

6) Текст программы:

```
использовать Чертежник
алг вита
нач
. нц 3 раз
. . опустить перо
. . петя
. . поднять перо
. . сместиться на вектор(4,-4)
. кц
. сместиться на вектор(-2,0)
. поднять перо
. сместиться на вектор(-4,0)
. опустить перо
. котя
. поднять перо
. сместиться на вектор(-6,-4)
. опустить перо
. котя
.кон
```

```
алг петя
нач
. выбрать чернила(синий)
. вещ й 
\ddot{\mathbf{a}} := \mathbf{0}. нц 6 раз
. . сместиться на вектор(0,4+й)
. . сместиться на вектор(0,-4-й)
. . сместиться на вектор(0.2,0)
                                                 \cdot \cdot \check{h} := \check{h} + 0.2\infty \blacksquareСправка
                                                                      <u>іть панель навигации</u>
. кц
                                                                              Co\ddot{\textbf{h}} := 0.2Примеры
                                                                                      Алгоритмы
. нц 4 раз
                                                                   Filter:
                                                                    • Язык Кумир
. . сместиться на вектор(0,5-й)
                                                                     ⊳ Структура программы
. . сместиться на вектор(0,-5+й)
                                                                     • Имена, величины и выражения
                                                                     ⊳ Простые команды
. . сместиться на вектор(0.2,0)
                                                                     ⊳ Составные команды
\cdot \cdot \check{h} := \check{h} + 0.2⊳ Встроенные алгоритмы
                                                                     ⊳ Короткий справочник
. кц
                                                                     Руководство пользователя
. сместиться на вектор(0,5-й)
                                                                     Строки
                                                                    • Исполнители
. сместиться на вектор(0,-5+й)
. сместиться на вектор(0,5-й)
                                                                                          Чертежник
. сместиться на вектор(-1,1)
                                                                      巨
. сместиться на вектор(-1,-1)
кон
алг котя
нач
. выбрать чернила(красный)
. нц 20 раз
. . сместиться на вектор(2,0)
. . поднять перо
. . сместиться на вектор(-2,0.2)
. . опустить перо
. кц
. сместиться на вектор(1,1)
. сместиться на вектор(1,-1)
.
```
- 19 L

Синтаксис:

алг выбрать чернила (цвет а

алг сместиться в точку (вещ

Устанавливает цвет чернил.

•  $a$  – цвет чернил.

2.4. СМЕСТЕТЬСЯ В ТОЧКУ

 $\mathbb{R}^n$ 

Синтаксис:

 $\overline{C}$ 

 $\Box$   $\times$ 

 $\overline{1}$ 

 $\Box$   $\times$ 

**кон**